# 常见问答

# **1**、问:没有附件上传的按钮、只能上传一个附件、已上传但未发送的附件无法删除等情况怎么 办?

各: 以上均属于浏览器兼容性问题, 请使用 360 极速浏览器 (极速模式), 并下载或更新 flash 插件后进行操作。其他界面操作时界面显示异常,一般均与浏览器兼容性有关,请先更换为 **360** 极速浏览器。

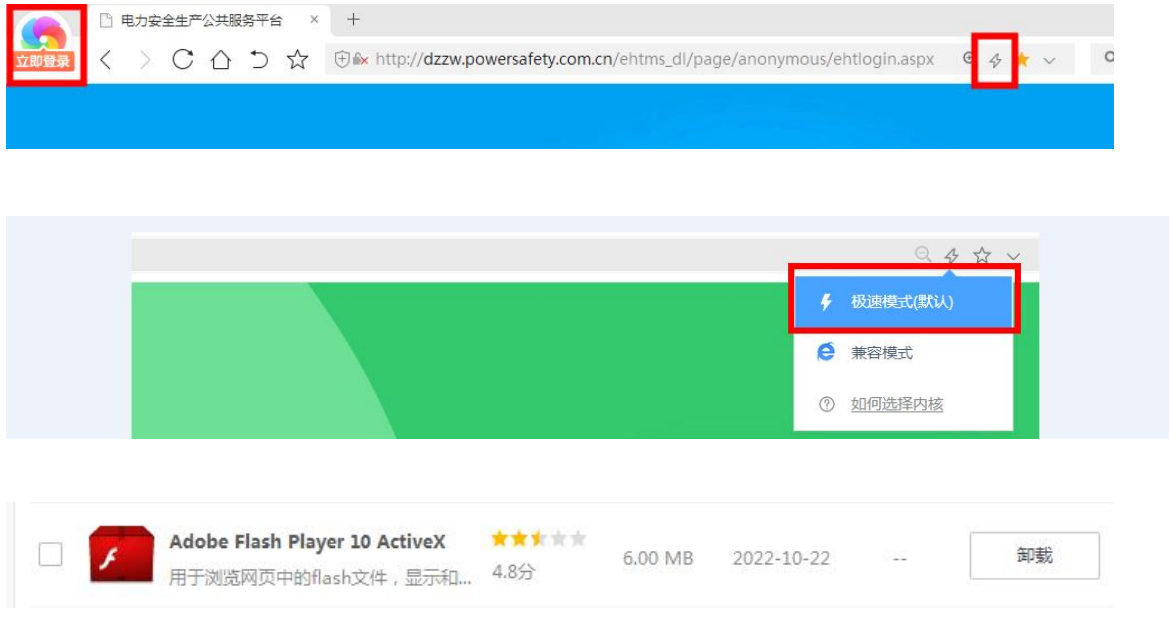

## **2**、问:注册时提示该单位已注册或忘记账号密码怎么办?

答: 微信关注我司服务号"博安家",通过右下角"智能客服"转人工咨询,提供相关信息后 即可找回账号和密码。

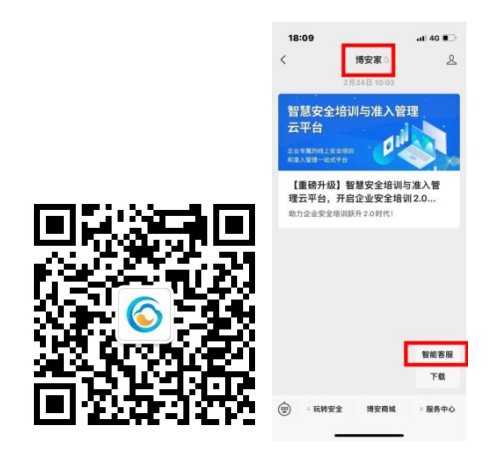

## **3**、问:新注册的账号多久可以审核完成?

答:工作日注册的账号一般 24 小时内审核完成,节假日注册的账号稍有顺延。如超过审核时 限仍未审核通过,请使用问题 2 中描述的方式联系人工客服,查询是否存在单位名称过于相似或 重复。

## **4**、问:注册账号时所属集团没有对应的单位选项怎么办?

答:如无相应的集团公司,可选择其他电力企业。

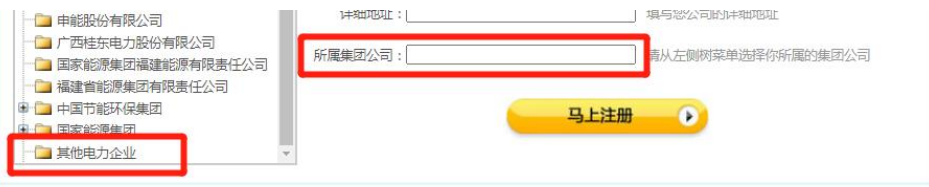

#### **5**、问:企业名称注册错误,是否能进行修改?

答:注册的信息名称不能修改。可在提交备案前,在"完善企业信息"处修改企业基本信息, 提交的备案会以修改后的名称为准。修改完成后右上角名称无法同步变更,可直接忽略,不影响 业务办理。

如备案已处于"派出机构审批"状态,是不能修改的,建议联系能源局退回,企业删除原备 案后重新申请。

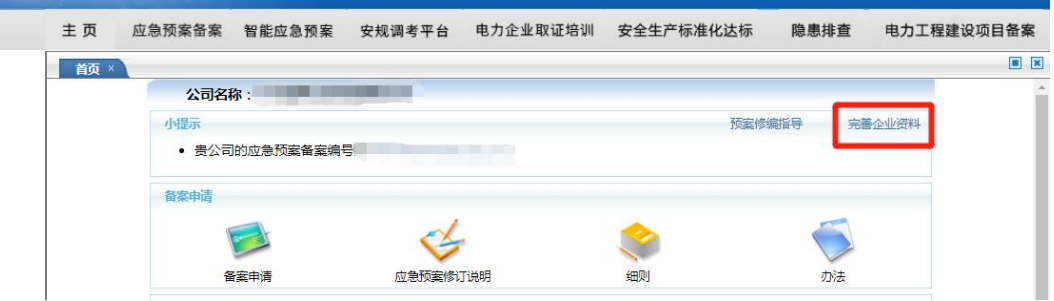

## **6**、问:单位名称修改后为什么申请表里面还是原来的名称?

答:需删除原来的备案表重新填写,单位名称这里会自动重新获取。

## **7**、问:单位性质、所属集团如何修改?

答:请使用问题 2 中描述的方式联系人工客服处理。

#### **8**、问:填写信息时,预案评审专家里面无相应的人员怎么办?

答:专家均由派出机构进行导入,可联系相应派出机构导入后选择或者是直接编辑填写。

## 9、问: 需要进行"预案检测"或者"获取备案资料"吗?

答: 可自由选择是否进行"预案检测"及"获取备案资料", 非必须。

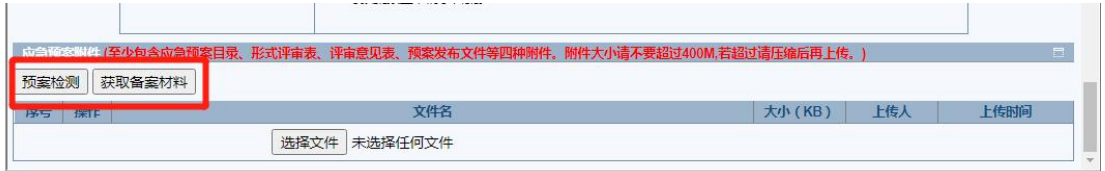

**10**、问:附件上传完成提交备案时提示:附件名称必须包含"预案目录、形式评审、评审意见、 印发"等字样,无法提交成功怎么办?

答:请检查上传的附件名称中是否包含"预案目录、形式评审、评审意见、印发"字样,不 可以有空格,其中"发布"需改为"印发"。

#### **11**、问:上传附件显示进度 **100%**,但系统显示上传不成功?

答:请核实上传资料大小是否符合系统要求,并在清除浏览器缓存后,重新进行上传。

#### **12**、问:备案信息填写错误能否撤回?

答:已经发送的备案信息无法撤回,需联系审批机构打回后重新填写或上传附件。

#### **13**、问:提交备案后,在哪里查看流程状态?

答: 刷新界面后, 返回首页小提示处提示"已在派出机构审批"状态即提交成功。

#### **14**、问:能否提供审批机构的联系方式?

答:很抱歉,我司无法提供相关联系方式,需要自行查询。

# **15**、问:以前提交的备案申请流程到了刻盘邮寄这一步,后面一直没有结束,现在需重新备案 怎么处理?

答:需联系审批机构打回,再由申请单位删除原备案申请后重新填写申请表再上传。

**16**、问:为什么审批通过了备案信息里面没有备案编号? 答:需要所有流程走完才能显示(包括刻盘邮寄)。

## **17**、问:能否同时登陆两账号进行申报?

答:不能,会导致资料信息显示混乱。

#### **18**、问:其他异常情况如何联系人工客服。

答:请使用问题 2 中描述的方式联系人工客服。